**Αλγορικμικι και Προγραμματιςμόσ – Εργαςτιριο 9**

# **Κλάσεις – Αντικείμενα – Μέθοδοι - Δομητές**

### **Άσκηση 1**

Να γραφεί Πρόγραμμα Java το οποίο:

- Θα περιλαμβάνει την **κλάση** Υπάλληλος (ypallhlos) με τα πεδία Κωδικός Επιχείρησης (kodikosEpixeirhshs), Αριθμός Μητρώου Υπαλλήλου (arithmosMitrwou), Βασικός Μισθός Υπαλλήλου (basikosMisthos), Ώρες Υπερωρίας Υπαλλήλου (oresYperorias) και Είδοσ Πτυχίου (eidosPtyxiou).
- Θα δημιουργεί 2 αντικείμενα τύπου ypallhlos. Όλοι οι υπάλληλοι δημιουργούνται με **διάβασμα** τιμών απ' το πληκτρολόγιο με την κλήση των μεθόδων getInteger(), getDouble(), κ.λ.π., οι οποίες βρίσκονται στην κλάση ScannerUserInput.
- Και για τους 2 υπαλλήλους το πρόγραμμα θα **εμφανίζει** τον Κωδικό Επιχείρησης, τον Αριθμό Μητρώου του Υπαλλήλου, το Βασικό Μισθό του Υπαλλήλου, τις Ώρες Υπερωρίας του Υπαλλήλου και το Είδος Πτυχίου του Υπαλλήλου.
- **Θα καλεί** τη static μέθοδο showTelikosMisthos(), η οποία βρίσκεται στην ίδια κλάση με τη main(), η οποία **υπολογίζει** και **εμφανίζει** ( μέσα στη μέθοδο showTelikosMisthos() ) τον Τελικό Μισθό του πρώτου Υπαλλήλου.
- Θα καλεί επίσης τη static μέθοδο returnTelikosMisthos(), η οποία βρίσκεται στην ίδια κλάση με τη main(), η οποία **υπολογίζει** τον Τελικό Μισθό του δευτέρου Υπαλλήλου και **επιστρέφει** την τιμή του στη main (), η οποία και τον **εμφανίζει**.
- Ο Τελικός Μισθός του κάθε Υπαλλήλου, θα προκύπτει από την πρόσθεση στο Βασικό Μισθό του ποσού των υπερωριών και του επιδόματος πτυχίου. Οι υπερωρίες πληρώνονται 20 ΕΥΡΩ την ώρα, ενώ το επίδομα πτυχίου είναι 300 ΕΥΡΩ για τον κάτοχο Διδακτορικού Τίτλου ( eidosPtyxiou = 1 ), 150 ΕΥΡΩ για τον κάτοχο Μεταπτυχιακού Τίτλου ( eidosPtyxiou = 2), 100 ΕΥΡΩ για τον κάτοχο Πτυχίου AEI ( eidosPtyxiou = 3), 50 ΕΤΡΩ για για τον κάτοχο Πτυχίου ΙΕΚ ( eidosPtyxiou = 4 ) και 0 ΕΤΡΩ για τον κάτοχο απολυτηρίου Λυκείου-ΕΠΑΛ ( eidosPtyxiou = 5), Γυμνασίου ( eidosPtyxiou = 6) και Δημοτικού ( eidosPtyxiou = 7). Το επίδομα πτυχίου θα πρέπει να υπολογίζεται με τη χρήση της εντολής switch.

**Η Κλάση** erg9 θα περιέχει :

- $\bullet$  Tn  $M \notin \Theta$ οδο main().
- Τη Μέθοδο Υπολογισμού-Εμφάνισης Τελικού Μισθού showTelikosMisthos().
- Τη Μέθοδο Υπολογισμού-Επιστροφής Τελικού Μισθού returnTelikosMisthos().

## **ΑΛΓΟΡΙΘΜΟ** main()

- 1. Δημιουργία Αντικειμένου 1<sup>ου</sup> Υπαλλήλου yp1.
- 2. Εισαγωγή Στοιχείων 1<sup>ου</sup> Υπαλλήλου στα πεδία του Αντικειμένου  ${\rm yp1.}$
- 3. Εμφάνιση στοιχείων 1<sup>ου</sup> Υπαλλήλου.
- 4. Υπολογισμός Εμφάνιση Τελικού Μισθού 1<sup>ου</sup> Υπαλλήλου με την κλήση της μεθόδου showTelikosMisthos().
- 5. Δημιουργία Αντικειμένου 2<sup>ου</sup> Υπαλλήλου  ${\rm yp2}.$
- 6. Εισαγωγή Στοιχείων 2<sup>ου</sup> Υπαλλήλου στα πεδία του Αντικειμένου  $yp2$ .
- 7. Εμφάνιση στοιχείων 2<sup>ου</sup> Υπαλλήλου.
- 8. Υπολογισμός Επιστροφή στη main(), Εμφάνιση Τελικού Μισθού 2<sup>ου</sup> Υπαλλήλου με την κλήση της μεθόδου returnTelikosMisthos().

## **Ενδεικτική Έξοδος Προγράμματος**

```
Στοιχεία Υπαλλήλου 1
Κωδικός Επιχείρησης = 1000
Αριθμός Μηηρώοσ Τπαλλήλοσ = 14013
Βασικός Μισθός Υπαλλήλου = 1000.0
Ώρες Τπερωρίας Τπαλλήλοσ = 6
Είδος Πτυχίου Υπαλλήλου = 1
Σελικός Μιζθός Τπαλλήλοσ yp1 με ηη μέθοδο showTelikosMisthos() = 1420.0
Στοιχεία Υπαλλήλου 2
Κωδικός Επιχείρησης = 1000
Αριθμός Μηηρώοσ Τπαλλήλοσ = 14014
Βασικός Μισθός Υπαλλήλου = 1200.0
Ώρες Τπερωρίας Τπαλλήλοσ = 8
Είδος Πτυχίου Υπαλλήλου = 3
Σελικός Μιζθός Τπαλλήλοσ yp2 με ηη μέθοδο returnTelikosMisthos() = 1460.0
```
#### **Να γίνουν 3 διαφορετικά αρχεία με τισ 3 κλάςεισ ςτο ίδιο project!**

### **Άσκηση 2**

Να τροποποιηθεί η άσκηση 1 ώστε οι 2 μέθοδοι showTelikosMisthos() και returnTelikosMisthos() να γίνουν μέθοδοι – μέλη της κλάσης γpallhlos όπως στο παράδειγμα 7.3.1 των σημειώσεων διάλεξης 7.

### **Άσκηση 3**

Να τροποποιηθεί η άσκηση 2 ώστε τα πεδία των αντικειμένων να γεμίζουν με τη χρήση πλήρους δομητή.

#### Θα πρέπει να καταθέσετε 6 αρχεία, 3 για κάθε άσκηση!

### **Οδηγίες κατάθεσης ασκήσεων**

- 1. Συνδεθείτε στο URL[: http://aetos.it.teithe.gr/s](http://aetos.it.teithe.gr/s).
- 2. Επιλέξτε το μάθημα "Αλγοριθμική και Προγραμματισμός Εργαστήριο Χ" (Όπου Χ ο αριθμός του εργαστηρίου του οποίου τις ασκήσεις πρόκειται να καταθέσετε) και πατήστε επόμενο
- 3. Συμπληρώστε τα στοιχεία σας. Πληκτρολογείστε USERNAME και PASSWORD ανάλογα με το τμήμα που παρακολουθείτε βάσει του παρακάτω πίνακα :

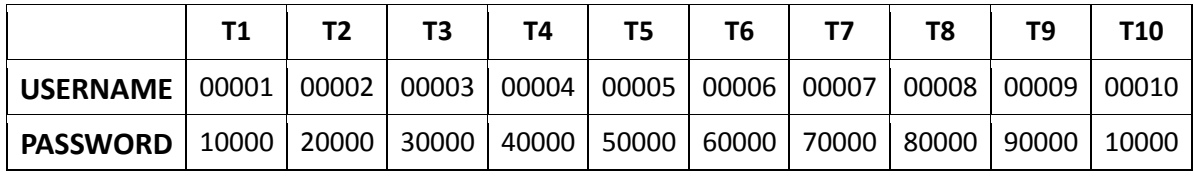

- 4. Αν θέλετε να καταθέσετε μόνο ένα java αρχείο μη το βάζετε σε zip file. Αντίθετα, αν θέλετε να καταθέσετε περισσότερα από ένα αρχεία, τοποθετήστε τα σε ένα zip ή rar file.
- 5. Αν χρησιμοποιείτε NetBeans, μη στέλνετε ολόκληρο το projects. Στείλτε μόνο .java αρχεία. Θα τα βρείτε στο φάκελο src στο φάκελο του project σας.
- 6. Επιλέξτε το αρχείο που θέλετε να στείλετε επιλέγοντας "choose file" στο πεδίο FILE1 και πατήστε "Παράδοση".